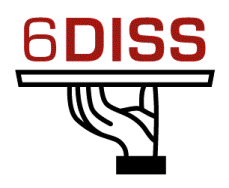

# *Caribbean Workshop - Guadeloupe*

# *05 - 08 March '07*

*Host Configuration - Linux*

*Bernard.Tuy@renater.fr Simon.Muyal@renater.fr Stig.Venaas@uninett.no Bertus Habraken <bhabrake@cisco.com>*

# **Laboratory Exercise:** *Host Configuration (Linux)*

# **Objectives**

In this laboratory exercise you will complete the following tasks:

- *Check for IPv6 support in the running kernel*
- *Manually add/remove IPv6 addresses on Linux*
- *Use some basic IPv6 related tools*

## **Visual Objective**

The following figure shows the topology of the current laboratory. This laboratory is similar with the one on the *Windows XP* configuration module.

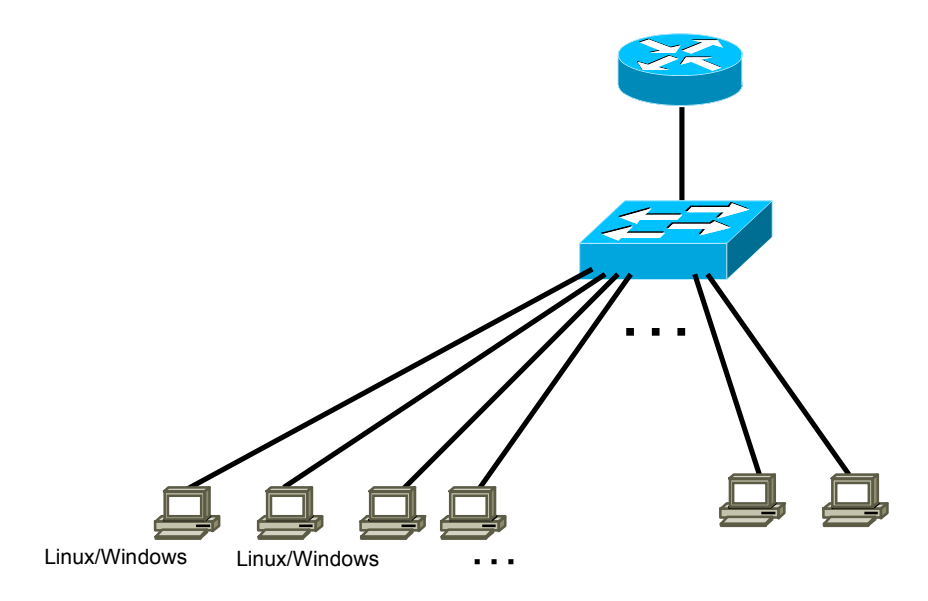

**Figure 1:** Scenario topology

#### **Scenario**

*We are going to verify if IPv6 is enabled on our Operating System. We are also going to make some basic IPv6 related configurations. Note that each PC has a number (01…NN)*

### **Task 1:** *Verify IPv6 support in your Linux*

Complete the following exercise's steps:

**Step 1**: Check for IPv6 support in the running kernel.

Modern Linux distributions already contain IPv6−ready kernels, the IPv6 capability is generally compiled as a module. To check whether your current running kernel supports, or not, IPv6 the following file must exist: **/proc/net/if\_inet6**

It's possible that the IPv6 module is not loaded automatically on startup. So, verify that the module is running by listing the current loaded modules: **lsmod |grep ipv6**

### **Task 2:** *Display and identify existing IPv6 addresses*

Complete the following exercise's steps:

**Step 1:** Check, if and which IPv6 addresses are already configured

Run the following commands:

- **ip** command **ip 6 addr show dev** <interface> • **ifconfig** command **ifconfig** <interface> • **netstat** command
- **netstat –inet6 -g**

**Step 2:** Using the previous commands, identify the different types of IPv6 addresses

- Link local (**Tip:** Search for fe80:....)
- multicast address
- validity of addresses

### **Task 3: Using some IPv6 related tools**

Complete the following exercise's steps:

**Step 1:** Ping IPv6 addresses

- Ping the IPv6 localhost address (**::1**)
- Ping your host's link-local
- Ping your host's multicast addresses (**Tip:** Use the option **-I** in **ping6** command)

### **Task 4: Add/Remove IPv6 addresses**

**Step 1:** Manually add an IPv6 address

On your network interface, add the following address: 2001:DB8:CAFE:1111::NN (where NN is the number of your PC)

You can accomplish this task using different methods:

```
• Using ip command (temporary address). ip 6 addr add <ipv6address>/<prefixlength> dev <interface>
```

```
• Using ifconfig command (temporary address). ifconfig <interface> inet6 add <ipv6address>/<prefixlength>
```
• Editing the file /**etc/network/interfaces** and and the following lines:

```
iface eth0 inet6 static
  address 2001:DB8:CAFE:1111::1
  netmask 64
```
Then you'll need to restart your network /**etc/init.d/networking restart**)

#### **Step 2:** Manually remove an IPv6 address

Remove the address created on the previous step.

You can accomplish this task using different methods:

```
• Using ip command.
ip 6 addr del <ipv6address>/<prefixlength> dev <interface>
   • Using ifconfig command.
ifconfig <interface> inet6 del <ipv6address>/<prefixlength>
```
• Use this method only if you used a similar method in the previous step. Editing the file /**etc/network/interfaces** and removing the **inet6**

entries (then you'll need to restart your network /**etc/init.d/networking restart**)

## **Summary**

After completing these exercises, you should be able to:

- *Verify if a kernel supports IPv6*
- *Check if the IPv6 module is loaded*
- *Identify local addresses*
- *Manually add/remove IPv6 addresses*

# **Appendix A**

## *Kernel settings in /proc−filesystem*

The virtual filesystem that we call */proc* contains lots of different data structures and information gathered from the kernel at runtime, and updated whenever you try to list or view the information. However, most of the files available through the */proc* filesystem are only available in read only mode, which means they can't be changed. This is because they only supply us with informational data.

On the other hand, all of the variables located in */proc/sys* (and the correspondent subdirectories) are writable as well as readable.

### *How to set variables*

The *ipsysctl* variables may be set in two different ways which entails two totally different methods. The first one uses the /proc filesystem, which should come with any linux installation as long as you have a kernel that has /proc filesystem turned on. The other way is via the **sysctl** application provided with most distributions per default these days.

#### **Using cat and echo** (/proc filesystem)

Using **cat** and **echo** is the simplest way to access the */proc* filesystem

You need to have read and sometimes also write access (normally root only) to the /proc−filesystem

- Retrieving a value The value of an entry can be retrieved using *cat*: **cat /proc/sys/net/ipv6/conf/all/forwarding 0**
- Setting a value A new value can be set (if entry is writable) using "echo": **echo "1">/proc/sys/net/ipv6/conf/all/forwarding**

#### **Using sysctl**

Using the **sysctl** program to access the kernel switches is a common method today.

- Retrieving a value The value of an entry can be retrieved through: **sysctl net.ipv6.conf.all.forwarding net.ipv6.conf.all.forwarding = 0**
- Setting a value

A new value can be set (if entry is writable): **# sysctl w net.ipv6.conf.all.forwarding=1 net.ipv6.conf.all.forwarding = 1** Note: Don't use spaces around the "=" on setting values. Also on multiple values per line, quote them like e.g. **# sysctl w net.ipv4.ip\_local\_port\_range="32768 61000"**  $net.ipv4.ip$  local port  $r = 32768$  **61000** 

#### *Values*

There are several formats seen in /proc−filesystem:

- **BOOLEAN**: simple a "0" (false) or a "1" (true)
- **INTEGER:** an integer value can be unsigned, too more sophisticated lines with several values: sometimes a header line is displayed also, if not, have a look into the kernel source to retrieve information about the meaning of each value...

In */proc/sys/net/ipv6/…* you can find plenty of IPv6 kernel parameters that can be configured at runtime.

Next you can find a small list of IPv6 related variables (Consult Documentation/ipsysctl.txt to see all the existent variables)

```
• use_tempaddr - INTEGER
   Preference for Privacy Extensions (RFC3041).
     <= 0 : disable Privacy Extensions
     == 1 : enable Privacy Extensions, but prefer public
            addresses over temporary addresses.
     > 1 : enable Privacy Extensions and prefer temporary
           addresses over public addresses.
   Default: 0 (for most devices)
           -1 (for point-to-point devices and loopback devices)
dad transmits - INTEGER
   The amount of Duplicate Address Detection probes to send.
   Default: 1
• mtu - INTEGER
   Default Maximum Transfer Unit
   Default: 1280 (IPv6 required minimum)
router solicitation delay - INTEGER
   Number of seconds to wait after interface is brought up
  before sending Router Solicitations.
   Default: 1
router solicitation interval - INTEGER
   Number of seconds to wait between Router Solicitations.
   Default: 4
router solicitations - INTEGER
   Number of Router Solicitations to send until assuming no
   routers are present.
   Default: 3
```